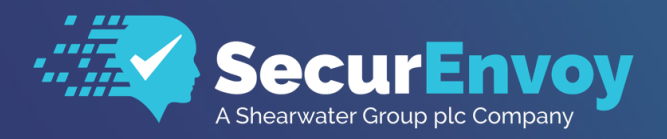

www.securenvoy.com

# **Mobile Authenticator**

**Authenticator Customisation Guide**

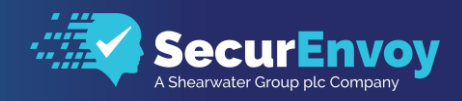

# **Customisation Guide**

## Contents

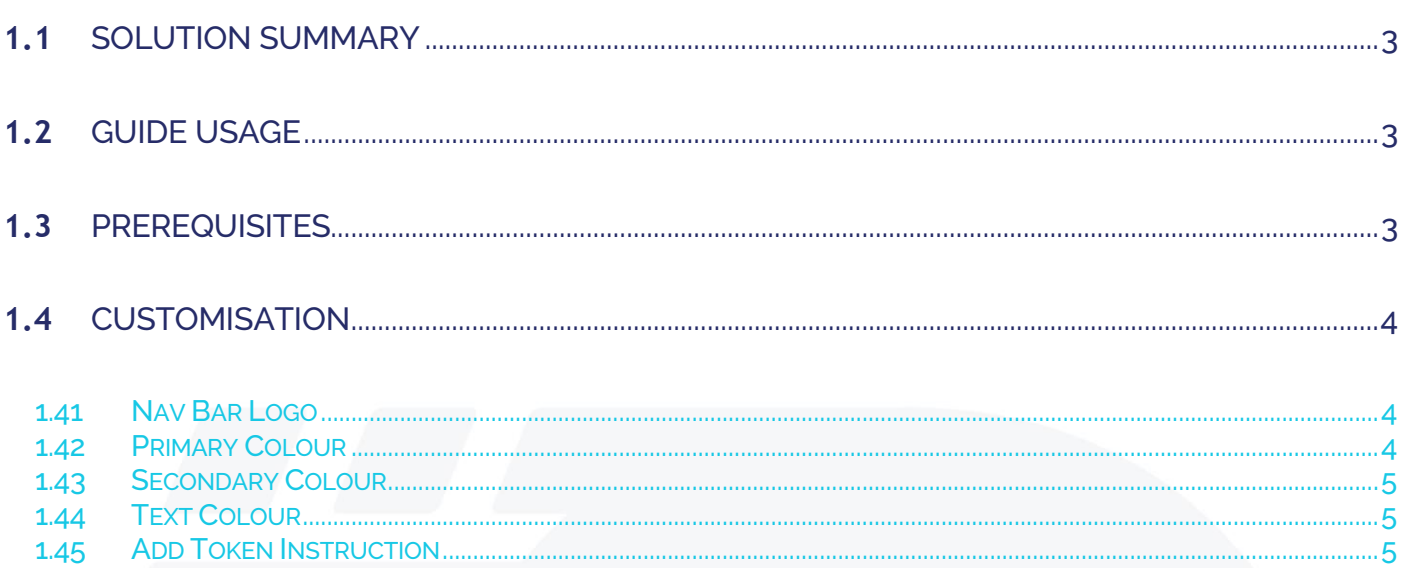

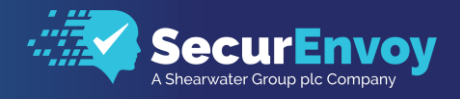

# <span id="page-2-0"></span>**1.1** Solution Summary

SecurEnvoy's SecurAccess server solution offers the ability to customise colour and image of the Mobile Authenticator App. The software used for the integration process is listed below:

SecurEnvoy SecurAccess Release v9.3 Mobile Authenticator – Ver 9.3.3(54) or later

# <span id="page-2-1"></span>**1.2** Guide Usage

The information in this guide describes the configuration settings required on the SecurAccess server for the Mobile authenticator to pull down customisation settings.

# <span id="page-2-2"></span>**1.3** Prerequisites

The following conditions are required to set up SecurEnvoy's MFA Solution:

- A SecurAccess MFA server installed, configured and working on a system with:
	- Windows Server 2012R2 or higher.
- Push Notifications is enabled on a global or per user basis Customisation of the Mobile Authenticator pulls customisation details down from the SECENROL page utilised through the PUSH notification function.
- This guide assumes that users have been previously enrolled to use the mobile authenticator apps and the SECENROL "Manage My Token" portal is accessible by the Mobile Authenticator App via local wireless or 3G/4G connectivity.

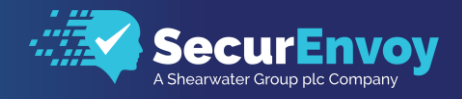

# <span id="page-3-0"></span>**1.4** Customisation

The following section describes which elements of the Mobile Authenticator can be customised from the server-side configuration.

- Nav bar logo (width: height, 2-6: 1)
- **Text Colour**
- Primary colour (used for Nav bar, Add button and headings)
- Secondary colour (used in Add Button and Nav bar)

Locate and open the following file within the SecurAccess server.

C:\Program Files (x86)\SecurEnvoy\Security Server\Data\Push\app\_strings\_v9.txt

## <span id="page-3-1"></span>1.41 Nav Bar Logo

The logo is served from the SecurEnvoy SecurAccess server located in the following folders. If the folder is not available, then it will need to be created and the image placed into the folder.

File name: "logo.png"

- iOS: C:\Program Files (x86)\SecurEnvoy\Security Server\Data\Push\ios\logo.png"
- Android: "C:\Program Files (x86)\SecurEnvoy\Security Server\Data\Push\Android\logo.png"

The image "logo.png" should be a rectangle and utilise a transparent background to give the best experience.

The current app SecurEnvoy logo aspect ratio is 5.3 : 1. For example 320px X 60px.

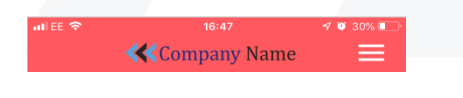

## <span id="page-3-2"></span>1.42 Primary Colour

"Color.PrimaryColor" in "app\_strings\_v9.txt". For example: Color.PrimaryColor = FDA905

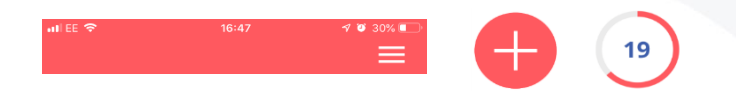

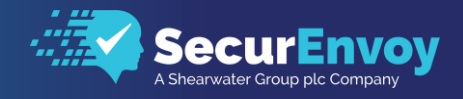

## <span id="page-4-0"></span>1.43 Secondary Colour

"Color.SecondaryColor" in "app\_strings\_v9.txt". For example: Color.SecondaryColor

## <span id="page-4-1"></span>1.44 Text Colour

"Color. TextColor" in "app\_strings\_v9.txt". For example: Color. TextColor = 0000FF

811179

## <span id="page-4-2"></span>1.45 Add Token Instruction

Default App text instruction on token add can be overridden from the server by updating the following setting.

AddTokenScreenInstructionText = Please enrol your token

# Please Reach Out to Your Local SecurEnvoy Team...

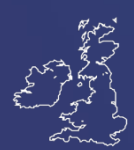

### UK & IRELAND

The Square, Basing View Basingstoke, Hampshire RG21 4EB, UK

#### Sales

- E sales@SecurEnvoy.com
- T 44 (0) 845 2600011

#### Technical Support

- E support@SecurEnvoy.com
- T 44 (0) 845 2600012

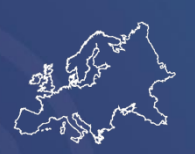

#### EUROPE

Freibadstraße 30, 81543 München, Germany

#### General Information

E info@SecurEnvoy.com T +49 89 70074522

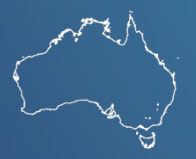

ASIA-PAC

Level 40 100 Miller Street North Sydney NSW 2060

#### **Sales**

E info@SecurEnvoy.com T +612 9911 7778

USA - West Coast

Mission Valley Business Center 8880 Rio San Diego Drive 8th Floor San Diego CA 92108

General Information

- E info@SecurEnvoy.com
- T (866)777-6211

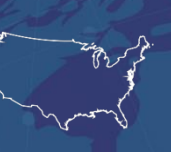

USA - Mid West

3333 Warrenville Rd Suite #200 Lisle, IL 60532

### General Information

E info@SecurEnvoy.com T (866)777-6211

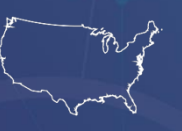

USA – East Coast

373 Park Ave South New York, NY 10016

#### General Information

E info@SecurEnvoy.com T (866)777-6211

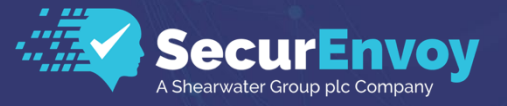

www.securenvoy.com

SecurEnvoy HQ, Octagon Point, 5 Cheapside, St Paul's, London, EC2V 6AA E: info@SecurEnvoy.com T: 44 (0) 845 2600010 Company No. 04866711 VAT Number GB 862076128